# sgi

## SGI<sup>®</sup> UV<sup>™</sup> CMC Software User Guide

007-5636-007

#### COPYRIGHT

© 2010–2013, SGI. All rights reserved; provided portions may be copyright in third parties, as indicated elsewhere herein. No permission is granted to copy, distribute, or create derivative works from the contents of this electronic documentation in any manner, in whole or in part, without the prior written permission of SGI.

#### LIMITED RIGHTS LEGEND

The software described in this document is "commercial computer software" provided with restricted rights (except as to included open/free source) as specified in the FAR 52.227-19 and/or the DFAR 227.7202, or successive sections. Use beyond license provisions is a violation of worldwide intellectual property laws, treaties and conventions. This document is provided with limited rights as defined in 52.227-14.

#### TRADEMARKS AND ATTRIBUTIONS

NUMAlink, SGI, SGI UV, the SGI logo, Silicon Graphics, and Supportfolio are trademarks or registered trademarks of Silicon Graphics International Corp. or its subsidiaries in the United States and other countries.

Eaton ePDU is a registered trademark of Eaton Corporation. Intel is a registered trademark of Intel Corporation in the U.S. and/or other countries. Linux is a registered trademark of Linus Torvalds in the U.S. and other countries. Novell and SUSE are registered trademarks of Novell, Inc. in the United States and other countries. Magma and PCI Express are trademarks or registered trademarks of Magma. All other trademarks mentioned herein are the property of their respective owners.

## New Features in this Guide

Added information that explains how to add a message of the day and how to specify a nondefault boot order.

Additional updates for the SGI Foundation Software 2.9 release include miscellaneous editorial corrections.

## **Record of Revision**

| Version | Description                                                                                |
|---------|--------------------------------------------------------------------------------------------|
| 001     | June 2010<br>Initial release.                                                              |
| 002     | June 2010<br>Added information for SGI Altix UV 100 systems.                               |
| 003     | October 2010<br>Updated to support the SGI Foundation Software 2.2 release.                |
| 004     | February 2011<br>Updated to support SGI Foundation Software 2.3 release.                   |
| 005     | April 2011<br>Updated to support SGI Foundation Software 2.4 release.                      |
| 006     | November 2012<br>Updated for distribution with the SGI Foundation Software 2.7<br>release. |
| 007     | November 2013<br>Supports the SGI Foundation Software 2.9 release.                         |

### Contents

| About This Guide                                                                                                 | xi  |
|----------------------------------------------------------------------------------------------------|-----|
| Related Publications                                                                                             | xi  |
| Obtaining Publications $\ldots$ $\ldots$ $\ldots$ $\ldots$ $\ldots$ $\ldots$ $\ldots$ $\ldots$ $\ldots$ $\ldots$ | kii |
| Conventions                                                                                                    | iii |
| Reader Comments                                                                                                  | iii |
| 1. Overview                                                                                                    | 1   |
| System Management Component Overview                                                                             | 1   |
| Chassis Management Controller (CMC) Overview                                                                     | 2   |
| 2. Chassis Management Controller Tasks                                                                           | 3   |
| Accessing the CMC on an SGI UV 2000 System Through a Serial Connection                                           | 4   |
| Accessing the CMC on an SGI UV 1000 System Through a Serial Connection                                           | 6   |
| Accessing the CMC on an SGI UV 100 System Through a Serial Connection                                            | 8   |
| Accessing the Chassis Management Controller (CMC) Through a Network Connection and Logging In                    | 9   |
| Creating Boot Options                                                                                            | 12  |
| Powering On and Booting an SGI UV System From a Complete Power Off                                               | 17  |
| Powering Off an SGI UV System                                                                                    | 18  |
| Accessing kdump (RHEL Platforms Only)                                                                            | 19  |
| Accessing the kdb Kernel Debugger (SLES Platforms Only)                                                          | 19  |
| Enabling the Auto-Power Capability                                                                               | 20  |
| Retrieving System Configuration Information                                                                      | 21  |
| Setting Hardware Configuration Overrides                                                                         | 23  |
| Upgrading the System BIOS                                                                                        | 28  |
| 007–5636–007                                                                                                    | vii |

#### Contents

| Adding             | an    | Ace | cess       | ory  | ,    |      |      |      |     |    |     | •           | •    | •    |      |     |      | •   | •   |     | •    |       |      |     | • | •  | •   | 30       |
|--------------------|-------|-----|------------|------|------|------|------|------|-----|----|-----|-------------|------|------|------|-----|------|-----|-----|-----|------|-------|------|-----|---|----|-----|----------|
| Enabling           | g H   | ype | er-T       | hre  | adi  | ng   |      |      |     |    |     |             | •    | •    | •    |     |      |     |     |     |      |       |      |     |   | •  |     | 32       |
| Creating           | g a l | Me  | ssag       | ge o | f tł | ne I | Day  | (S   | GI  | UV | 200 | 0 S         | syst | em   | s C  | nly | )    |     | •   |     | •    | •     |      |     |   | •  | •   | 35       |
| 3. Cha             | ssi   | s N | <b>A</b> a | nag  | gen  | nei  | nt ( | Co   | ntr | ol | ler | <b>(C</b> ] | M    | C) ( | Co   | m   | na   | nd  | Re  | efe | ren  | ce    |      | •   | • | •  | •   | 37       |
| CMC Co             | omr   | nar | nds        | Ov   | erv  | iew  | 1    |      |     |    |     |             | •    | •    |      |     |      |     |     |     |      |       |      |     |   | •  |     | 37       |
| Chassis<br>Targets | Ma    | nag | gem        | ent  | Co   | ontr | olle | er ( | CM  | C) | and | Ba          | iseb | oai  | rd 1 | Mar | nage | eme | ent | Coi | ntro | oller | · (B | MC) | C | om | man | nd<br>39 |
| Chassis<br>Comma   |       |     | gem        | ent  | Co   | ontr | olle | er ( | CM  | C) | and | Ba          | iseb | oai  | rd I | Mar | nage | eme | ent | Coi | ntro | oller | · (B | MC) |   |    |     | 41       |
| auth               | •     |     | •          |      |      |      |      |      |     | •  |     |             | •    | •    |      |     |      | •   |     |     |      |       |      |     |   | •  | •   | 41       |
| autopo             | wer   |     |            |      |      |      |      |      |     |    |     |             |      |      |      |     |      |     |     |     |      |       |      |     |   |    |     | 42       |
| bios               |       |     |            |      |      |      |      |      |     |    |     |             |      |      |      |     |      |     |     |     |      |       |      |     |   |    |     | 43       |
| bmc                |       |     |            |      |      |      |      |      |     |    |     |             |      |      |      |     |      |     |     |     |      |       |      |     |   | •  | •   | 44       |
| CMC                |       | •   | •          |      |      |      |      |      | •   |    |     |             | •    | •    |      | •   |      | •   | •   |     | •    |       |      |     | • | •  | •   | 44       |
| config             |       | •   | •          | •    | •    |      | •    |      | •   | •  |     |             | •    | •    |      | •   |      | •   | •   | •   | •    | •     | •    |     | • | •  | •   | 45       |
| consol             | е     | •   | •          |      |      |      |      |      |     |    |     |             | •    | •    |      | •   |      | •   | •   |     | •    |       |      |     | • | •  | •   | 47       |
| flashb             | ios   | 3   | •          | •    | •    | •    | •    | •    | •   | •  |     | •           | •    | •    | •    | •   | •    | •   | •   | •   | •    | •     | •    |     | • | •  | •   | 50       |
| hel                | •     | •   | •          | •    | •    |      | •    |      | •   | •  | •   | •           | •    | •    | •    | •   | •    | •   | •   | •   | •    | •     | •    | •   | • | •  | •   | 51       |
| hwcfg              | •     | •   | •          | •    | •    | •    | •    | •    | •   | •  | •   | •           | •    | •    | •    | •   | •    | •   | •   | •   | •    | •     | •    | •   | • | •  | •   | 52       |
| leds               | •     | •   | •          | •    | •    | •    | •    | •    | •   | •  | •   | •           | •    | •    | •    | •   | •    | •   | •   | •   | •    | •     | •    | •   | • | •  | •   | 54       |
| log                | •     | •   | •          | •    | •    | •    | •    | •    | •   | •  | •   | •           | •    | •    | •    | •   | •    | •   | •   | •   | •    | •     | •    | •   | • | •  | •   | 54       |
| power              | •     | •   | •          | •    | •    | •    | •    | •    | •   | •  | •   | •           | •    | •    | •    | •   | •    | •   | •   | •   | •    | •     | •    | •   | • | •  | •   | 55       |
| sensor             |       | •   | •          |      | •    |      | •    | •    | •   | •  |     |             | •    | •    |      | •   |      | •   | •   | •   | •    | •     | •    |     | • | •  | •   | 57       |
| versio             | n     | •   | •          | •    | •    | •    | •    | •    | •   | •  |     | •           | •    | •    | •    | •   | •    | •   | •   | •   | •    | •     | •    |     | • | •  | •   | 57       |
| Index              |       |     |            |      |      |      |      |      |     |    |     |             |      |      |      |     |      |     |     |     |      |       |      |     |   |    |     | 59       |

#### **Tables**

| Table 3-1 | CMC Command target Specifications |  |  |  |  |  |  |  |  |  |  |  |  |  | 40 |
|-----------|-----------------------------------|--|--|--|--|--|--|--|--|--|--|--|--|--|----|
|-----------|-----------------------------------|--|--|--|--|--|--|--|--|--|--|--|--|--|----|

#### **About This Guide**

You can use the chassis manager controller (CMC) commands to monitor and manage the following  $SGI^{\text{B}}UV^{\text{TM}}$  systems:

- SGI UV 2000 systems
- SGI UV 1000 systems
- SGI UV 100 systems

You can issue CMC commands from the CMC itself, or you can issue CMC commands from the system management node (SMN). If your SGI UV system includes an SMN, you may have an additional option for system management, which is the SGI Management Center (SMC) graphical user interface. The SMC interface runs on an SMN.

This guide describes how to use the CMC commands to monitor and manage SGI UV systems. This guide assumes that you are familiar with the information in the SGI UV system hardware guides.

**Note:** The SGI UV CMC commands described in this manual do not apply to SGI UV 10 systems or SGI UV 20 systems.

#### **Related Publications**

The release notes for the SGI Foundation Suite and the SGI Performance Suite list SGI publications that pertain to the specific software packages in those products. The release notes reside in a text file in the /docs directory on the product media. For example, SGI-MPI-1.x-readme.txt. After installation, the release notes and other product documentation reside in the /usr/share/doc/packages/product directory.

All SGI publications are available on the Technical Publications Library at http://docs.sgi.com. The following publications might be useful to you:

- SGI UV System Software Installation and Configuration Guide
- SGI UV System Management Node Administrator Guide
- SGI Management Center (SMC) Installation and Configuration

- SGI Management Center (SMC) System Administrator Guide
- SGI hardware documentation.

SGI creates hardware manuals that are specific to each product line. The hardware documentation typically includes a system architecture overview and describes the major components. It also provides the standard procedures for powering on and powering off the system, basic troubleshooting information, and important safety and regulatory specifications.

The following procedure explains how to retrieve a list of hardware manuals for your system.

Procedure 0-1 To retrieve hardware documentation

1. Type the following URL into the address bar of your browser:

docs.sgi.com

- 2. In the search box on the Techpubs Library, narrow your search as follows:
  - In the **search** field, type the model of your SGI system.

For example, type one of the following: "UV 2000", "ICE X", Rackable.

Remember to enclose hardware model names in quotation marks (" ") if the hardware model name includes a space character.

- Check Search only titles.
- Check Show only 1 hit/book.
- Click search.

#### **Obtaining Publications**

You can obtain SGI documentation in the following ways:

• You can access the SGI Technical Publications Library at the following website:

http://docs.sgi.com

Various formats are available. This library contains the most recent and most comprehensive set of online books, release notes, man pages, and other information.

• You can view man pages by typing man *title* at a command line.

#### Conventions

The following conventions are used throughout this publication:

| Convention | Meaning                                                                                                    |
|------------|----------------------------------------------------------------------------------------------------|
| []         | Brackets enclose optional portions of a command or directive line.                                                                                  |
| command    | This fixed-space font denotes literal items such as commands, files, routines, path names, signals, messages, and programming language structures.  |
|            | Ellipses indicate that a preceding element can be repeated.                                                                                         |
| manpage(x) | Man page section identifiers appear in parentheses after man page names.                                                                            |
| user input | This bold, fixed-space font denotes literal items that the user enters<br>in interactive sessions. Output is shown in nonbold, fixed-space<br>font. |
| variable   | Italic typeface denotes variable entries and words or concepts being defined.                                                                       |

#### **Reader Comments**

If you have comments about the technical accuracy, content, or organization of this publication, contact SGI. Be sure to include the title and document number of the publication with your comments. (Online, the document number is located in the front matter of the publication. In printed publications, the document number is located at the bottom of each page.)

You can contact SGI in either of the following ways:

• Send e-mail to the following address:

techpubs@sgi.com

• Contact your customer service representative and ask that an incident be filed in the SGI incident tracking system:

http://www.sgi.com/support/supportcenters.html

SGI values your comments and will respond to them promptly.

Chapter 1

#### Overview

This chapter includes the following topics:

- "System Management Component Overview" on page 1
- "Chassis Management Controller (CMC) Overview" on page 2

#### System Management Component Overview

 $SGI^{\otimes} UV^{\mathbb{T}}$  system components provide a single system control network. The network is the control point for system power up, initialization, booting, and maintenance. The components are as follows:

- The baseboard management controller (BMC) on the node boards. This is a standard component for all SGI UV systems.
- The chassis management controller (CMC) in the rear of the individual rack unit (IRU). This is a standard component for all SGI UV systems. This manual describes the CMC commands.
- The system management node (SMN). If your SGI UV system includes two or more IRUs, the system includes an SMN. SMNs are not required on SGI UV systems that include only one IRU. The SMN is a gateway between the SGI UV system control network and the other networks at your site.

The SGI Management Center (SMC) graphical user interface runs only on the SMN. You can configure, operate, and monitor your SGI UV system through the SMC interface. On systems with an SMN, you can use the SMC software as an alternative to, or in addition to, the CMC commands. For more information, see the SGI Management Center (SMC) System Administrator Guide.

**Note:** The system control network is a private, closed network. Do not reconfigure it from the standard SGI UV installation. Do not directly connect it to any other network. The SGI UV system control network does not accommodate additional network traffic, routing, address naming other than its own schema, and DCHP controls other than its own configuration. The system control network is not security hardened and is not tolerant of heavy network traffic, so it is vulnerable to denial-of-service attacks.

#### **Chassis Management Controller (CMC) Overview**

The CMC performs several functions. Many functions are common across both IRUs and routers, but some functions are specific to the type of enclosure. The CMC functions are as follows:

- Manages power control and sequencing
- · Provides environmental control and monitoring
- Initiates system resets
- Stores identification and configuration information
- Provides a console interface for diagnostics and scans

The CMC accepts direction from the SMN and sends operational requests to the BMC on each compute blade upon request. A CMC can communicate with the blade BMCs and other CMCs in an IRU if they are linked together as a single system image (SSI), also called a *partition*.

On SGI UV 2000 systems, a port from each CMC connects to a dedicated Ethernet switch that provides a synchronous clock signal to all of the CMCs and the SSI. On SGI UV 1000 systems and on SGI UV 100 systems, a port from each CMC connects the CMCs together in an ethernet string.

Each CMC shares its information with the SMN as well as other CMCs within the SSI. The SMN, optional mass storage units, and PCIe expansion enclosures do not have a CMC installed.

#### **Chassis Management Controller Tasks**

This chapter contains the following topics:

- "Accessing the CMC on an SGI UV 2000 System Through a Serial Connection" on page 4
- "Accessing the CMC on an SGI UV 1000 System Through a Serial Connection" on page 6
- "Accessing the CMC on an SGI UV 100 System Through a Serial Connection" on page 8
- "Accessing the Chassis Management Controller (CMC) Through a Network Connection and Logging In" on page 9
- "Creating Boot Options" on page 12
- "Powering On and Booting an SGI UV System From a Complete Power Off" on page 17
- "Powering Off an SGI UV System" on page 18
- "Accessing kdump (RHEL Platforms Only)" on page 19
- "Accessing the kdb Kernel Debugger (SLES Platforms Only)" on page 19
- "Enabling the Auto-Power Capability" on page 20
- "Retrieving System Configuration Information" on page 21
- "Setting Hardware Configuration Overrides" on page 23
- "Upgrading the System BIOS" on page 28
- "Enabling Hyper-Threading" on page 32
- "Adding an Accessory" on page 30
- "Creating a Message of the Day (SGI UV 2000 Systems Only)" on page 35

# Accessing the CMC on an SGI UV 2000 System Through a Serial Connection

You can use the procedure in this topic to connect to the CMC on an SGI UV 2000 system if the following conditions exist:

- You do not know the address of the CMC and there is no SMN.
- The SMN is down or unavailable.

The following procedure explains how to establish a serial connection from a dumb terminal to a CMC in an SGI UV 2000 system.

Procedure 2-1 To establish a serial connection to an SGI UV 2000 system

1. Locate the CMC on the SGI UV 2000 system.

Figure 2-1 on page 5 shows the location of the CMC.

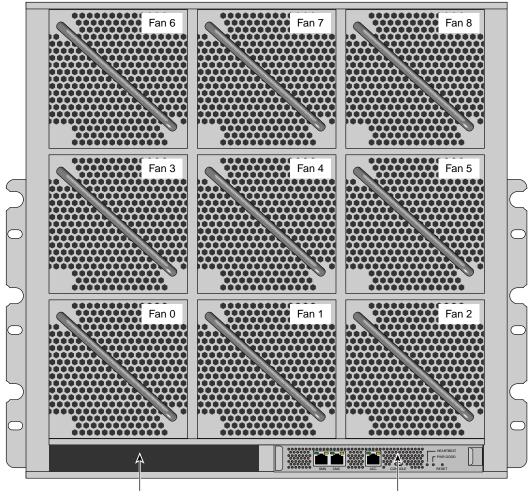

CMC-1 not used

CMC-0

Figure 2-1 SGI UV 2000 CMC Location

2. Use a micro-USB serial cable to connect the terminal to the CONSOLE port connector on the CMC board of the IRU.

Typically, you connect a serial console to the first (bottom) IRU in any single rack configuration. Figure 2-2 on page 6 shows the CONSOLE port.

|     |     |         | 0000000 |      | HEARTBEAT |  |
|-----|-----|---------|---------|------|-----------|--|
| SMN | CMC | <br>ACC | CONSOLE | 0000 | RESET     |  |

Figure 2-2 SGI UV 2000 Ports

- 3. Set the terminal to the following functional modes:
  - Baud rate of 115,200
  - 8 data bits
  - One stop bit, no parity
  - No hardware flow control (RTS/CTS)

# Accessing the CMC on an SGI UV 1000 System Through a Serial Connection

You can use the procedure in this topic to connect to the CMC on an SGI UV 1000 system if the following conditions exist:

- You do not know the address of the CMC and there is no SMN.
- The SMN is down or unavailable.

The following procedure explains how to establish a serial connection from a dumb terminal to a CMC in an SGI UV 1000 system.

Procedure 2-2 To establish a serial connection to an SGI UV 1000 system

1. Locate the CMC on the SGI UV 1000 system.

Figure 2-3 on page 7 shows the location of the CMC.

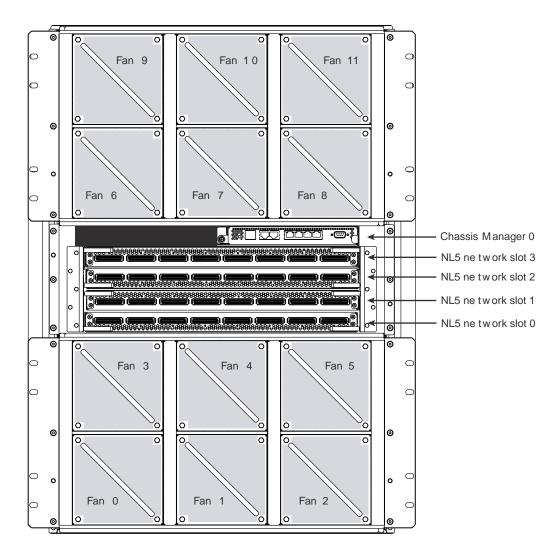

Figure 2-3 SGI UV 1000 CMC Location

2. Use a serial cable to connect the terminal to the (DB-9) RS-232-style console port connector on the CMC.

Typically, you connect a serial console to the first (bottom) IRU in any single rack configuration. Figure 2-4 on page 8 shows the CONSOLE port.

007-5636-007

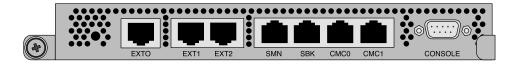

Figure 2-4 SGI UV 1000 Ports

3. Set the terminal to the following functional modes:

- Baud rate of 115,200
- 8 data bits
- One stop bit, no parity
- No hardware flow control (RTS/CTS)

#### Accessing the CMC on an SGI UV 100 System Through a Serial Connection

You can use the procedure in this topic to connect to the CMC on an SGI UV 100 system if the following conditions exist:

- You do not know the address of the CMC and there is no SMN.
- The SMN is down or unavailable.

The following procedure explains how to establish a serial connection from a dumb terminal to a CMC in an SGI UV 100 system.

Procedure 2-3 To establish a serial connection to an SGI UV 100 system

1. Locate the CMC and the Console port on the SGI UV 100 system.

Figure 2-5 on page 9 shows the location of the CMC and the port.

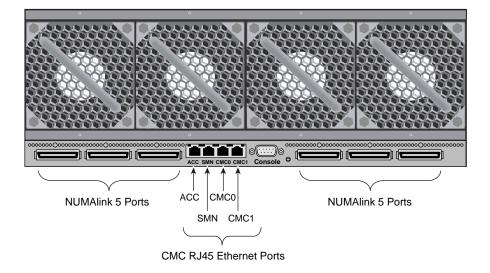

Figure 2-5 SGI UV 100 System CMC and Ports

2. Use a serial cable to connect the terminal to the (DB-9) RS-232-style console port connector on the CMC.

Typically, you connect a serial console to the first (bottom) IRU in any single rack configuration.

- 3. Set the terminal to the following functional modes:
  - Baud rate of 115,200
  - 8 data bits
  - One stop bit, no parity
  - No hardware flow control (RTS/CTS)

# Accessing the Chassis Management Controller (CMC) Through a Network Connection and Logging In

An SGI UV 2000 system or an SGI UV 1000 system can have more than one CMC. If the system includes a system management node (SMN) and there are multiple CMCs,

some might be attached to the SMN, and some might not be attached to the SMN. In a troubleshooting situation, your SMN might be down.

If an SMN is present, the CMC is configured to request an IP address from the SMN via dynamic host configuration protocol (DHCP). This is the default behavior.

If an SMN is not present, the CMC might be configured with a static IP address.

The following notes pertain to the procedures in this topic:

- If your SGI UV system is configured to use telnet(1), you can use use either ssh(1) or telnet(1) to log in. The procedures and examples generally use only the ssh(1) command.
- The CMC password is always root. Do not change this password.
- You can log into the CMC by using the CMC's IP address or by using the CMC's hostname. The procedures and examples generally use the IP address.

The following procedures explain how to establish a network connection and log in to a CMC when an SMN is available and when an SMN is not available.

Procedure 2-4 To connect to a CMC from an SMN

1. Use the ssh(1) command to log in to the SMN as the root user.

Obtain the SMN's address from your system administrator or the network administrator.

For example:

# ssh root@ip\_address

2. Type the cmclist command to retrieve the IP addresses of the CMCs that are attached to this SMN.

The SMN acts as both a DNS and a DHCP server to the CMCs.

For example, the following output shows one CMC, and the CMC's IP address is 172.19.1.1:

[root@uv48-smn]# cmclist
# SYSCO discovered CMC(s)

- # Hostname IP Address
- s UV-00000048:r001i01c 172.19.1.1

3. (Optional) Type the config -v command to retrieve the identifiers for other CMCs attached to this SMN.

For example, the following output shows 4 CMCs in the SGI UV system, but only one is attached to the SMN:

[root@uv48-smn]# config -v
SSN: UV-00000048
CMCs: 16
r001i01c UV1000 SMN
r001i23c UV1000
r001q42c UVQCR
r001q43c UVQCR
...

output truncated for inclusion in this manual

The preceding output identifies the CMCs on this system according to rack number and IRU. For example, r001i01c refers to rack 001, IRU 01, and c identifies a CMC.

4. Use the ssh(1) command to connect to the CMC with the IP address shown in the cmclist output.

For example:

[root@uv48-smn]# **ssh 172.19.1.1** 

The root user is the only user configured on the CMC, so log in as root. Type root for the CMC password.

The following procedure explains how to establish a network connection to a CMC without logging into an SMN first. Use this procedure if there is no SMN, if the SMN is down, or if you want to log into a CMC from another CMC.

Procedure 2-5 To connect to a CMC without an SMN

1. Determine the IP address of the CMC to which you want to connect.

Use one of the following methods:

• Obtain the CMC's address from your system administrator or network administrator.

If you do not have the CMC's address, you need to make a serial connection to the CMC. See one of the following topics:

- "Accessing the CMC on an SGI UV 2000 System Through a Serial Connection" on page 4
- "Accessing the CMC on an SGI UV 1000 System Through a Serial Connection" on page 6
- "Accessing the CMC on an SGI UV 100 System Through a Serial Connection" on page 8
- 2. Use the ssh(1) command to log in to the CMC.

For example:

# ssh ip\_address

The root user is the only user configured on the CMC, so log in as root. Type root for the CMC password.

#### **Creating Boot Options**

SGI supports your ability to install more than one operating system, or operating system release level, on an SGI UV system. The following procedure explains how to create a boot option so you can boot any operating system.

Procedure 2-6 To create boot options for nondefault operating system boots

1. Establish a connection to the CMC and log in.

Use one of the following procedures:

- "Accessing the CMC on an SGI UV 2000 System Through a Serial Connection" on page 4
- "Accessing the CMC on an SGI UV 1000 System Through a Serial Connection" on page 6
- "Accessing the CMC on an SGI UV 100 System Through a Serial Connection" on page 8
- "Accessing the Chassis Management Controller (CMC) Through a Network Connection and Logging In" on page 9
- 2. Type the uvcon command, and monitor the power-on process.

Depending upon the size of your system, it can take 5 to 10 minutes for the SGI UV system to power on.

- 3. When the power-on process completes, type CTRL-] q to exit the console.
- 4. When the Shell> prompt appears, type exit to access the BIOS manager.
- 5. Use the arrow keys to select **Boot Maintenance Manager**, and press Enter.
- 6. On the Boot Maintenance Manager screen, select Boot Options.
- 7. On the Boot Options screen, select Add Boot Option.
- 8. On the File Explorer screen, complete the following steps:
  - Select the disk from which you want to boot.

For example:

007-5636-007

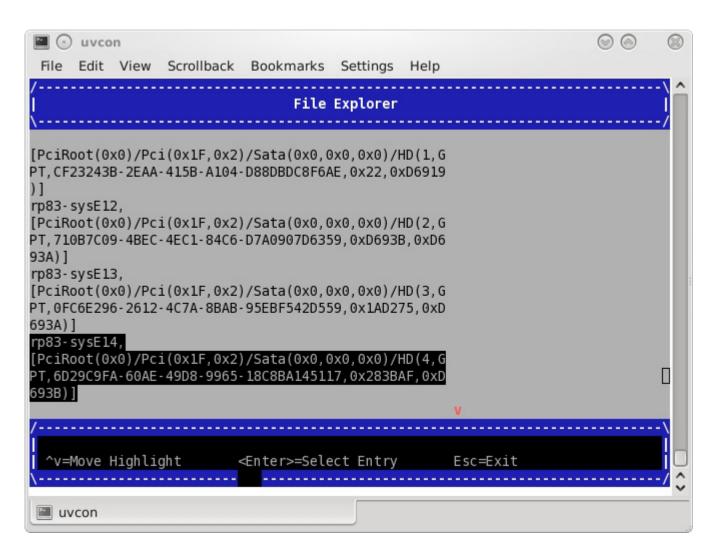

Figure 2-6 File Explorer Screen

- Peruse the directory system, from the disk you selected, through <redhat> or SUSE, until you find grub.efi (RHEL) or elio.efi (SLES).
- Select grub.efi (RHEL) or elio.efi (SLES).
- 9. On the Modify Boot Option Description screen, complete the following steps:

- In the **Please type in your data** popup, type a name for this boot option. For example, RHEL 6.4 or SLES11 SP2.
- Select Commit Changes and Exit.
- 10. On the Boot Maintenance Manager screen, select Boot Options.
- 11. On the Boot Options screen, select Change Boot Order.
- 12. On the **Change Boot Order** screen, complete the following steps:
  - Select the boot order entries.

For example:

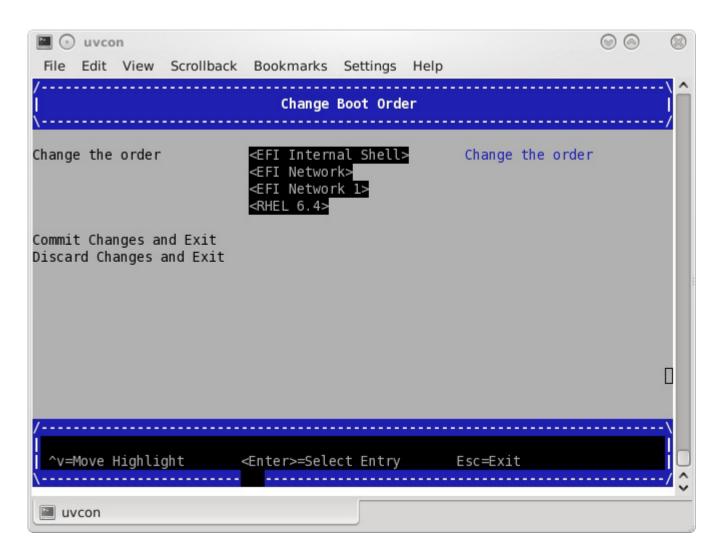

Figure 2-7 Change Boot Order Screen

- On the popup that appears, select the boot option you created earlier in this procedure.
- Press the + key to move the recently created boot option to the top of the list.
- Press Enter to commit this step's changes.

- Select Commit Changes and Exit.
- 13. Press the space bar to return to the BIOS manager.
- 14. Notify all system administrators of the current boot order.

SGI supports the ability to change the default boot order, but some system administration tasks might assume that the default boot option is still **EFI Internal Shell**. You might need to change the boot order in order to access the EFI shell in the process of performing other tasks that this chapter describes. If you need to change the boot order, complete this procedure again and select one of the other boot options.

#### Powering On and Booting an SGI UV System From a Complete Power Off

The following procedure explains how to power on an SGI UV system from a complete power off.

Procedure 2-7 To power on or boot an SGI UV system

- 1. Visually inspect the system and make sure that the power breakers are on.
- 2. Establish a connection to the CMC and log in.

Use one of the following procedures:

- "Accessing the CMC on an SGI UV 2000 System Through a Serial Connection" on page 4
- "Accessing the CMC on an SGI UV 1000 System Through a Serial Connection" on page 6
- "Accessing the CMC on an SGI UV 100 System Through a Serial Connection" on page 8
- "Accessing the Chassis Management Controller (CMC) Through a Network Connection and Logging In" on page 9
- 3. Type the power on command to power up the SGI UV system.

Depending upon the size of your system, it can take 5 to 10 minutes for the SGI UV system to power on.

For example:

CMC:r001i01c> power on

4. (Conditional) Use SMN commands to monitor the boot process.

Complete the following steps only if your SGI UV system includes an SMN:

• Type the following command to open a console from which you can monitor the power-on process:

uvcon

- Monitor the boot process.
- When the power-on process completes, type the following command to close the console:

CTRL-] q

5. Type the following command to access the EFI shell commands:

CMC:r001i01c> uvcon

6. When the Shell> prompt appears, type fs0: to access the boot partition.

For example:

Shell> **fs0:** 

7. Boot the system.

Use one of the following commands:

- On Red Hat Enterprise Linux CMCs, type the following command:
   fs0:\> EFI\redhat\grub
- On SUSE Linux Enterprise Server CMCs, type the following command:
   fs0:\> \efi\susE\elilo

#### Powering Off an SGI UV System

The following procedure explains how to power off an SGI UV system.

Procedure 2-8 To power off an SGI UV system

1. Log into the SGI UV system as the root user, and type the following command to stop the operating system:

# halt

2. On the CMC, type the power off command to power off the SGI UV system.

For example:

```
CMC:rlilc> power off
==== r001i01c (PRI) ====
```

3. Type the power status command to verify that the system has powered down.

For example:

CMC:rlilc> power status
==== r00li01c (PRI) ====
on: 0, off: 32, unknown: 0, disabled: 0

#### Accessing kdump (RHEL Platforms Only)

The following procedure explains how to send a nonmaskable interrupt (NMI) signal and invoke the kdump crash recovery service.

Procedure 2-9 To send an NMI signal and invoke kdump

- 1. Log into the SGI UV system as root, and type the following commands to start kdump:
  - # chkconfig kdump on
  - # service kdump start
- 2. On the CMC, type the following command to enter kdump:

CMC:r1i1c> power nmi

#### Accessing the kdb Kernel Debugger (SLES Platforms Only)

The following procedure explains how to send a nonmaskable interrupt (NMI) signal and invoke the kdb kernel debugger.

## Procedure 2-10 To send an NMI signal and invoke kdb1. On the CMC, type the following command:

```
CMC:rlilc> power nmi
Entering kdb (current=0xffff8aa3fellc040, pid 0) on processor 7 due to NonMaskable Interrupt @ 0xfffffff8100ad42
  bp = 0xffffffff81927380
                    bx = 0xffff8ac1ff11dfd8
                   r10 = 0xffff88000beefd18
  rll = 0xffffffff8101a2c0
   r9 = 0x0000000fffffff
                    si = 0xffff8ac1ff11dfd8
   di = 0xfffffff81a2b308 orig_ax = 0xffffffffffffff
   flags = 0x000000000000246
                     sp = 0xffff88000bee7ff0
   ss = 0x00000000000018 &regs = 0xffff88000bee7f58
[7]kdb>
```

2. Type kdb commands at the kdb> prompt.

#### **Enabling the Auto-Power Capability**

The auto-power capability allows your system to power up automatically when power is applied after a power outage:

• To determine if the auto-power capability is enabled on your system, use the autopower command without options. For example, the following output shows that the feature is currently disabled:

```
uv44-cmc CMC:r001i01c> autopower
==== r001i01c (PRI) ====
auto-power on is disabled
```

• To enable auto-power, use the -e option:

uv44-cmc CMC:r00li01c> autopower -e
==== r00li01c (PRI) ====
auto-power on enabled (120 second delay)

• To disable auto-power, use the -d option:

```
uv44-cmc CMC:r00li01c> autopower -d
==== r00li01c (PRI) ====
auto-power on disabled
```

The default delay before a power on command is issued after auxiliary power is supplied to CMCs and BMCs is two minutes. This allows for the system controller configuration to stabilize (complete CMC and BMC detection).

Only the lowest numbered (rack and u-position) CMC initiates the power-on sequence. Because this is a CMC-based feature, the maximum size of the supported system configuration supported is 16 or fewer racks.

**Note:** On SGI UV 1000 and SGI UV 100 systems, the auto-power capability requires CMC 1.2.7 or later firmware. You can use the version command from the CMC prompt to determine the CMC firmware version, as follows:

```
uv44-cmc CMC:r001i01c> version
SGI Chassis Manager Controller, Firmware Rev. 1.3.16 [Bootloader 0.6.0]
```

Flashing the CMC 1.2.7 or later firmware only adds support for the auto-power capability; it does not enable it. To enable it, type the autopower -e command at the CMC prompt after the system controller configuration has stabilized.

For more information, see "autopower" on page 42.

#### **Retrieving System Configuration Information**

You can use the config -v command to view your system configuration. In the command output, r001i01b00 refers to rack 0, IRU 1, and blade 0.

Example 1. The following is configuration information from an SGI UV 2000 system:

```
CMC:r001i01c> config -v
SSN: UV2-00000082
CMCs: 2
r001i01c UV2000
r001i11c UV2000
```

```
BMCs:
              16
r001i01b00 IP109-BASEIO
r001i01b01 IP109
r001i01b02 IP109
r001i01b03 IP109
r001i01b04 IP109
r001i01b05 IP109
r001i01b06 IP109
r001i01b07 IP109
r001i11b00 IP109-BASEIO IORISER-DISABLED
r001i11b01 IP109
r001i11b02 IP109
r001i11b03 IP109
r001i11b04 IP109
r001i11b05 IP109
r001i11b06 IP109
r001i11b07 IP109
Partitions:
             1
partition000 BMCs: 16
Accessories:
                0
```

Example 2. The following is configuration information from an SGI UV 1000 system:

```
CMC:rlilc> config -v
```

```
CMCs:
                 2
        r001i01c UV1000
        r001i02c UV1000
BMCs:
                32
        r001i01b00 IP93-BASEIO
        r001i01b01 IP93-DISK
        r001i01b02 IP93-EXTPCIE
        r001i01b03 IP93-EXTPCIE
        r001i01b04 IP93
        r001i01b05 IP93
        r001i01b06 IP93
        r001i01b07 IP93
        r001i01b08 IP93
        r001i01b09 IP93
```

007-5636-007

| IP93         |
|--------------|
| IP93         |
| IP93         |
| IP93         |
| IP93         |
| IP93         |
| IP93-BASEIO  |
| IP93-EXTPCIE |
| IP93-DISK    |
| IP93-EXTPCIE |
| IP93-EXTPCIE |
| IP93-EXTPCIE |
| IP93-EXTPCIE |
| IP93-EXTPCIE |
| IP93-INTPCIE |
| IP93-INTPCIE |
| IP93-INTPCIE |
| IP93-INTPCIE |
| IP93-INTPCIE |
| IP93-INTPCIE |
| IP93-INTPCIE |
| IP93-INTPCIE |
|              |
|              |
| 00 BMCs: 32  |
|              |

# **Setting Hardware Configuration Overrides**

The hwcfg command lets you view and set hardware configuration overrides. Many of the hardware overrides available on early SGI UV systems are no longer necessary due to firmware enhancements and hardware changes. Most of these overrides are still available but have been suppressed. To expose them, use the -h or --hidden flag.

The following are a series of examples that show hwcfg output:

• To see a list of current override settings, use the hwcfg command without options. This shows all overrides set on any blades in the system. If any overrides are set

on some blades and not on others, the output shows a count of blades where the override is set. For example:

CMC:r001i01c> hwcfg DEBUG\_SW=0x4 IORISER\_DISABLE=yes ..... 1/2 BMC(s) NL6\_ENABLE=0x808

• To see a list of blades where each override is set, use the -v option. For example:

• To see an individual list of blades and their overrides, use the -vv option. For example:

```
harp10-cmc CMC:r001i01c> hwcfg -vv
==== r001i01b00 ====
DEBUG_SW=0x4
NL6_ENABLE=0x808
==== r001i02b00 ====
IORISER_DISABLE=yes
DEBUG_SW=0x4
NL6_ENABLE=0x808
```

• To set one or more overrides, use the following command:

hwcfg name=value [name=value ...]

For example:

CMC:r001i01c> hwcfg DEBUG\_SW=0x4

• To clear overrides, use the -c option. For example:

CMC:r001i01c> hwcfg -c

To clear all overrides, including hidden overrides, use both the -c and -a options.
 CMC:r00li01c> hwcfg -c -a

- To clear one or more specific variables, use the following command:
   hwcfg -c name [... name ]
- To show a list of hwcfg variables available, use the --list option. Example for an SGI UV 2000 system:

CMC:r001i01c> hwcfg -1 ==== 16/16 BMC(s) ==== SOCKET\_DISABLE=yes|no| Partition number for this blade MAX\_CORES= Maximum number of cores allowed (per socket) BLADE\_DISABLE=yes|no Disable this blade IORISER\_DISABLE=yes|no Disable the I/O riser on this blade DEBUG\_SW=<32-bit value> Software debug switches (see "hwcfg --help DEBUG\_SW" for details) BIOS\_FILE=Alternate BIOS image file NL6\_ENABLE=yes|no| Enable NL6 links

ROUTER\_TYPE=ordinary|repeater|meta0|meta1|meta2|meta3 Override the default NL6R Router Type

### Example for an SGI UV 1000 system:

CMC:rlilc> **hwcfg --list** ==== 4/4 BMC(s) ==== SOCKET\_DISABLE=yes|no|<socket bitmask> Socket 0 disable

PARTITION=<numeric value 0-65535> Partition number for this blade

SMT\_ENABLE=yes | no SMT (HyperThread) enable

```
MAX_CORES=<numeric value 0-255, 0=no limit>
        Maximum number of cores allowed (per node)
BLADE_DISABLE=yes | no
        Disable this blade
IORISER_DISABLE=yes | no
        Disable the I/O riser on this blade
ICH_DISABLE=yes | no
        Disable ICH10 on this BaseIO
DEBUG_SW=<32-bit value>
        Software debug switches (see "hwcfg --help DEBUG_SW" for details)
HUB_CORE_SPEED=320 | 367 | 375 | 383 | 400
        Clock frequency of the HUB
NL5_ENABLE=yes |no| <NL5 port bitmask>
        Enable NL5 links
NL5_RATE=1.25 2.5 3.125 5.0 6.25
        NL5 transfer rate
NL5_CABLE_ENABLE=yes | no
        Enable cabled NL5 links
NL5_NEAR_LB=yes | no
        Configure NL5 channels in near loopback
NL5_SCRAMBLE=yes no <NL5 port bitmask>
        Enable scramble mode on NL5 links
NL5_HUB2_WAR=yes|no
        Enable the NL5 PHY/BIST war for Hub2.0
                       • To show all variables, regardless of state, use the --all option. For example, for
                          an SGI UV 1000 system:
```

CMC:rlilc> hwcfg --all BLADE\_DISABLE=no

```
DEBUG_SW=0x0
  HUB_CORE_SPEED=375
  ICH_DISABLE=no
  IORISER_DISABLE=no
  MAX_CORES=0
  NL5_CABLE_ENABLE=yes
  NL5_ENABLE=yes
  NL5_HUB2_WAR=yes
  NL5_NEAR_LB=no
  NL5_RATE=6.25
  NL5 SCRAMBLE=0x0
  PARTITION=0
  SMT_ENABLE=no
  SOCKET_DISABLE=no
• To show a list of hidden hardware overrides:
  uv44-cmc:~ # hwcfg --hidden --all
  For example, for SGI UV 2000:
  CMC:r001i01c> hwcfg --hidden --all
  BACKPLANE_TYPE=default
  BIOS_FILE=/common/bios.fd
  BLADE_DISABLE=no
  DEBUG_SW=0x4
  IORISER_DISABLE=no ..... 1/2 BMC(s)
  IORISER_DISABLE=yes ..... 1/2 BMC(s)
  MAX_CORES=0
  NL6_ENABLE=0x808
  PARTITION=0
  ROUTER_TYPE=ordinary
  SOCKET_DISABLE=no
  {HIDDEN} BIOS_HOLD=no
  {HIDDEN} BMCINIT0=
  {HIDDEN} BMCINIT1=
  {HIDDEN} BMC_RESET_DBG=0x0
  {HIDDEN} BOOTMODE=QPI
  {HIDDEN} CLOCK_MUX_SPREAD_SPECTRUM=no
  {HIDDEN} CONSOLE_TO_DB9=no
  {HIDDEN} FORCE_LOCAL_CLOCK=no
```

| $\{\texttt{HIDDEN}\}$ | HARP_MEM_REPAIR_DISABLE=no |
|-----------------------|----------------------------|
| $\{\texttt{HIDDEN}\}$ | HARP_RESET_OPTS=           |
| $\{\texttt{HIDDEN}\}$ | HARP_VDD_MARGIN=default    |
| $\{\texttt{HIDDEN}\}$ | HUB_CORE_SPEED=375         |
| $\{\texttt{HIDDEN}\}$ | HUB_DISABLE=no             |
| $\{\texttt{HIDDEN}\}$ | HUB_XDP=no                 |
| $\{\texttt{HIDDEN}\}$ | IORISER_FORCE=no           |
| $\{\texttt{HIDDEN}\}$ | IO_XDP=no                  |
| $\{\texttt{HIDDEN}\}$ | NL6INIT_OPTS=              |
| $\{\texttt{HIDDEN}\}$ | NL6_8B10B=no               |
| $\{\texttt{HIDDEN}\}$ | NL6_NEAR_LB=no             |
| $\{\texttt{HIDDEN}\}$ | NL6_RATE=12.5              |
| $\{\texttt{HIDDEN}\}$ | NL6_SPICO_FILE=            |
| $\{ HIDDEN \}$        | NL6_TUNE_ENABLE=yes        |
| $\{\texttt{HIDDEN}\}$ | NL6_TX_EMPHASIS=0x0        |
| $\{\texttt{HIDDEN}\}$ | QPI_SPEED=8.0              |
| $\{\texttt{HIDDEN}\}$ | QPI_SPICO_FILE=            |
| $\{\texttt{HIDDEN}\}$ | QPI_TUNE_ENABLE=yes        |
| $\{\texttt{HIDDEN}\}$ | SNBCFG_OPTS=               |

# **Upgrading the System BIOS**

The following flashing commands are available on the SMN for flashing the firmware on an entire SGI UV system:

flashcmc flashbmc flashiobmc

The following procedure explains how to upgrade the compute blade basic input/output system (BIOS).

Procedure 2-11 To upgrade the BIOS

1. Type the following command to display the current PROM level:

CMC:rlilc> bios

For example, for SGI UV 1000:

CMC:rlilc> **bios** Flashed on Sat May 1 14:14:45 UTC 2010 was bios.latest.fd (20100429\_1603)

2. Contact your SGI representative, and request that they obtain the the newest PROM image for you from Supportfolio<sup>™</sup>.

The Supportfolio online website is as follows:

http://support.sgi.com/

**Note:** Upgrading to SGI UV BIOS 2.00 release (or later) from a pre-2.00 SGI UV BIOS release requires the set-up variables to be cleared using either of the following CMC commands:

flashbios -e power -c reset

These commands also clear any site-specific settings, such as M/N values and Extensible Firmware Interface (EFI) boot menu changes. These site-specific settings must be reconfigured on the 2.00 boot menu.

3. Copy the latest BIOS to a directory on the CMC in /work/bmc/common/.

For example:

CMC:rlilc> **ls** bios.latest.fd flashbios

4. Use the flashbios command to rewrite (or flash) the compute blade BIOS.

For example:

```
CMC:rlilc> flashbios
Using default bios: bios.latest.fd
Checking processor status on all nodes....
Done. System is read for BIOS flash update
Flashing bios bios.lastest.fd (20100429_1603) This will take several minutes.
...
```

### Adding an Accessory

SGI supports the Magma<sup>TM</sup> PCI Express<sup>®</sup> PCIe Expansion chassis. Power control affects only I/O accessories, such as this accessory. When the IRU chassis power is turned on, turned off, or cycled, the accessories are also turned on, turned off, or cycled. If necessary, use the noio option on the CMC power on |off| cycle commands to exclude the I/O accessories from the power operation.

The following procedure explains how to add an accessory to an SGI UV CMC.

Procedure 2-12 To connect an accessory

1. Use the accessory's documentation to configure the accessory to use DHCP.

When in use, the DHCP server on the CMC assigns an IP address to the accessory.

Connect a cable from the accessory's SNMP port to an open accessory jack on the CMC.

The accessory jacks are labeled as follows:

• On an SGI UV 2000 system, the accessory jack is labeled ACC. For a diagram that shows this jack, see the following:

Figure 2-2 on page 6

• On an SGI UV 1000 system or an SGI UV 100 system, the accessory jacks are labeled EXTO, EXT1, and EXT2. For diagrams that show these jacks, see the following:

Figure 2-4 on page 8

Figure 2-5 on page 9

If you have more accessories than available jacks, use an external switch.

3. Type the config -v command to display information about the accessory.

After you attach the accessory, the CMC queries the accessory's SMNP sysName.0 object identifier (OID) to determine the accessory type. The content of the OID identifies the accessory. For example, Magma Chassis is assumed to be a Magma PCIe expansion chassis.

The CMC's DCHP server assigned an IP address to the accessory in the range of 10. *rack.upos.*100 - 10.*rack.upos.*199 range, where *rack* and *upos* are the rack and u-position of the CMC. This is the CMC's VACC virtual local area network (VLAN).

#### For example:

```
uv14-cmc CMC:r1i1c> config -v
 CMCs:
        1
     r001i01c UV1000
 BMCs:
               4
     r001i01b00 IP93-BASEIO
     r001i01b01 IP93-DISK
     r001i01b02 IP93
     r001i01b03 IP93
 Partitions:
                1
     partition000 BMCs:
                         4
 Accessories: 1
     undefined
                 10.1.1.101 (Magma PCIE Expansion)
```

4. Specify the accessory's location.

To specify the location, type the config command in the following format:

config -acc ip\_addr@rack.upos

The arguments are as follows:

| ip_addr | Specify the IP address of the accessory.                                                                                                    |
|---------|----------------------------------------------------------------------------------------------------|
| rack    | Specify the rack number.                                                                                                    |
|         | Racks are numbered sequentially with a three-digit number starting<br>at 001. A rack contains IRU enclosures. In a single compute rack<br>system, the rack number is always 001.                                                                                                    |
| upos    | For a Magma PCI Express PCIe Expansion chassis, specify the individual rack unit (IRU) position. IRU locations within a rack are identified by the bottom unit in which the IRU resides. For example, in a 42U rack, specify 1 as the <i>upos</i> for an IRU in the range U01 through U10. |

For example:

```
uv14-cmc CMC:rli1c> config --acc 10.1.1.101@1.30
    ==== r001i01c (PRI) ====
    10.1.1.101 (Magma Chassis) configured as r001u30io
```

5. Use the config -v command to verify the accessory's location.

```
For example:
```

```
uv14-cmc CMC:rli1c> config -v
 CMCs:
           1
     r001i01c UV1000
 BMCs:
                 4
     r001i01b00 IP93-BASEIO
     r001i01b01 IP93-DISK
     r001i01b02 IP93
     r001i01b03 IP93
 Partitions:
               1
     partition000 BMCs:
                         4
 Accessories: 1
     r001u30io
                    10.1.1.101 (Magma PCIE Expansion)
```

The preceding output shows r001u30io as the location for the accessory. For a Magma PCIe Expansion chassis, the format is *rrackuupos*io.

## **Enabling Hyper-Threading**

*Threading* in a software application splits instructions into multiple streams so that multiple processors can act on them.

Intel<sup>®</sup> Hyper-threading (HT) technology provides thread-level parallelism on each processor, resulting in more efficient use of processor resources, higher processing throughput, and improved performance. One physical CPU can appear as two logical CPUs by having additional registers to overlap two instruction streams or a single processor can have dual-cores executing instructions in parallel.

The following procedures explain how to enable HT on an SGI UV systems. The procedure is the same for SGI UV 1000 and SGI UV 100 systems. The procedure is different for SGI UV 2000 systems.

Procedure 2-13 To enable HT on SGI UV 1000 or SGI UV 100 systems

1. To enable HT, type the following:

CMC:r001i01c> hwcfg SMT\_ENABLE=yes

Procedure 2-14 To disable HT on SGI UV 1000 or SGI UV 100 systems

1. To disable HT, type the following:

CMC:r001i01c> hwcfg SMT\_ENABLE=no

Procedure 2-15 To enable or disable HT on SGI UV 2000 systems

1. Prepare the system.

This step differs, depending on whether your SGI UV system is powered on or powered off.

If your system is powered off, complete the following procedure: "Powering On and Booting an SGI UV System From a Complete Power Off" on page 17

If your system is powered on, complete the following steps:

• Establish a connection to the CMC and log in.

Use one of the following procedures:

- "Accessing the CMC on an SGI UV 2000 System Through a Serial Connection" on page 4
- "Accessing the Chassis Management Controller (CMC) Through a Network Connection and Logging In" on page 9
- Type the uvcon command to access the system console.
- Log into the system, and reboot.
- 2. When the Shell> prompt appears, type exit to access the BIOS manager.
- 3. On the BIOS manager's main screen, use the arrow keys to select **Continue**, and press Enter.
- 4. On the Device Manager screen, select Platform Driver Override selection.
- 5. On the Advanced screen, select Processor Configuration.
- 6. On the **Processor Configuration** screen, in the **Hyper-Threading** line, select the current status indicator, which can be either **Disable** or **Enable**.
- 7. On the popup that appears, select the Hyper-Threading status that you want.
- 8. Press the Esc key until the screen shown in Figure 2-8 on page 34 appears:

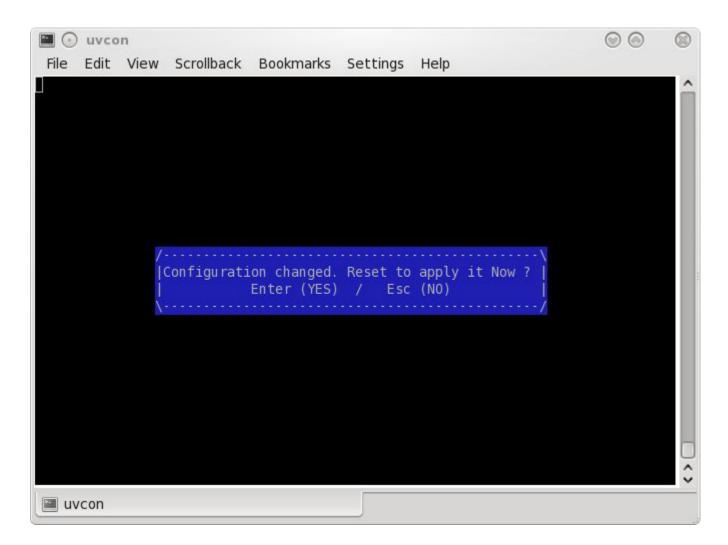

Figure 2-8 Reset Screen

- 9. Press Enter to confirm your choice, or press Esc to quit without confirming your choice.
- 10. Press the space bar to return to the BIOS manager.

For more information about using HT, see the SGI Cpuset Software Guide.

# Creating a Message of the Day (SGI UV 2000 Systems Only)

The following procedure explains how to create a message of the day on SGI UV 2000 systems.

Procedure 2-16 To create a message of the day

1. Type the following command to verify the CMC's firmware version:

> version

Make sure the output indicates that the firmware version is 0.8.0 or higher. Lower firmware versions do not support the ability to create a message of the day.

- 2. Type the following command to stop the motd daemon:
  - > /etc/init.d/S40\_gen\_motd stop
- 3. Type the following command to start the motd daemon:
  - > /etc/init.d/S40\_gen\_motd start
- 4. Log out of the CMC, and log back in again.
- 5. Use a text editor, such as vi(1), to edit file /etc/sysconfig/motd and add the message you want to display.

# Chassis Management Controller (CMC) Command Reference

This chapter discusses the following:

- "CMC Commands Overview" on page 37
- "Chassis Management Controller (CMC) and Baseboard Management Controller (BMC) Command Targets" on page 39
- "auth" on page 41
- "autopower" on page 42
- "bios" on page 43
- "bmc" on page 44
- "cmc" on page 44
- "config" on page 45
- "console" on page 47
- "flashbios" on page 50
- "hel" on page 51
- "hwcfg" on page 52
- "log" on page 54
- "power" on page 55
- "sensor" on page 57
- "version" on page 57

## **CMC** Commands Overview

The chassis management controller (CMC) commands perform the following functions:

- Control and monitor individual rack unit (IRU) and router fan speeds
- Read system identification (ID) PROMs
- Monitor voltage levels and reports failures
- Monitor and controls warning LEDs on the enclosure
- · Create multiple system partitions running their own operating systems
- Flash system BIOS

You can use the CMC commands from the CMC command line or from the SGI Management Node (SMN) command line. The commands typically use the following format:

command [command\_parameters] [target [ target . . . ]]

The following information pertains to the *target* parameter:

- If no *target* parameters appear on a command line, the command operates on all BMCs or CMCs. You might have to enclose some *target* specifications in quotation marks (````) to avoid wild card expansion in the shell. Use a space to separate individual *target* parameters. The system does not support the ability to specify a range of targets.
- If you specify r\* for the *target*, the command operates on all racks.
- If you specify i\* for the *target*, the command operates on all IRUs.
- You can specify a decimal number to replace the asterisk (\*) to narrow the *target* specification.

The commands are located in /sysco/bin on both the SMN and CMC. For a list of available commands, enter the following at the SMN or CMC system prompt:

```
> /sysco/bin/help -t
```

Most of the commands (bios, bmc, cmc, config, hwcfg, log, power, and console) are available at both the CMC prompt (as user root) and at the SMN prompt (as user sysco).

For a list of parameters available with each command, type:

> command --help

# Chassis Management Controller (CMC) and Baseboard Management Controller (BMC) Command Targets

Many CMC commands accept a *target* argument that you can use to direct the command to operate on a group of CMCs or BMCs. The syntax lets you specify one target, multiple targets, or a range of targets. If you do not specify a target, the command operates on all BMCs or CMCs, as appropriate for a command.

The table in this topic shows how to specify groups of targets. You might need to quote some *target* arguments to avoid wild card expansion by the SMN/CMC shell. The table uses the following notation:

| Notation | Meaning                                                                                                    |
|----------|----------------------------------------------------------------------------------------------------|
| Any      | In the table, <i>Any</i> refers to all racks, all U-positions, or all slots. <i>Any</i> also appears if you can use the command for all BMC types and for all CMC types.               |
| upos     | The U-position of the component in the rack. Some command output uses <i>u</i> , rather than <i>upos</i> ; these terms are equivalent.                                                 |
| rack     | The rack in which the component is housed.                                                                                                    |
| *        | All values in that position. For example, $r*$ references all racks, and $i*$ references all IRUs.                                                                                     |
|          | You can use a decimal number to narrow the target selection in place of<br>any asterisk. The commands do not support ranges, but you can<br>specify a space-separated list of targets. |
| BMC      | One of the following:                                                                                                    |
| Туре     | Any. Applies to all BMC types.                                                                                                    |
|          | • IRUCOMP, as follows:                                                                                                    |
|          | <ul> <li>On an SGI UV 2000, IRUCOMP describes computer blade slots 0 through 7.</li> </ul>                                                                                             |
|          | <ul> <li>On an SGI UV 1000, IRUCOMP describes computer blade slots 0<br/>through 15.</li> </ul>                                                                                        |
|          | <ul> <li>On an SGI UV 100, IRUCOMP describes computer blade slots 0<br/>through 2.</li> </ul>                                                                                          |
|          | • IRUIO, IRU computer blades with an I/O riser, as follows:                                                                                                    |

|      | <ul> <li>On an SGI UV 2000, IRUIO describes computer blade slots 0<br/>through 7.</li> </ul>     |
|------|--------------------------------------------------------------------------------------------------|
|      | <ul> <li>On an SGI UV 1000, IRUIO describes computer blade slots 0<br/>through 15.</li> </ul>    |
|      | - On an SGI UV 100, computer blade slots 0 through 2.                                            |
|      | • IRURTR. IRU router blades (router slots 0 through 3).                                          |
|      | • EXTRTR, as follows:                                                                            |
|      | - On Quad Compact Router (QCR) router blades, slots 0 through 3.                                 |
|      | <ul> <li>On Optical Character Recognition (OCR) router blades, slots 0<br/>through 7.</li> </ul> |
| CMC  | One of the following:                                                                            |
| Туре | Any. Applies to all CMC types.                                                                   |
|      | • QCR. External. Applies to an SGI UV 1000 system.                                               |
|      | • IRU. Applies to an SGI UV 2000, an SGI UV 1000, or SGI UV 100 chassis.                         |
|      |                                                                                                  |

• ORC. External. Applies to an SGI UV 2000 system.

 Table 3-1 CMC Command target Specifications

|               | BMC                               | CMC                   |
|---------------|-----------------------------------|-----------------------|
| target Syntax | rack, upos, slot — BMC Type       | rack, upos — CMC Type |
| *, all        | Any, Any, Any — Any               | Any, Any — Any        |
| r*            | rack, Any, Any — Any              | rack, Any — Any       |
| r*i*          | rack, upos, Any — IRURTR, IRUCOMP | rack, upos — IRU      |
| r*q*          | rack, upos, Any — EXTRTR          | rack, upos — QCR      |
| r*0*          | rack, upos, Any — EXTRTR          | rack, upos — ORC      |
| r*i*b*        | rack, upos, slot — IRUCOMP        | N/A                   |
| r*i*r*        | rack, upos, slot — IRURTR         | N/A                   |

| target Syntax           | BMC<br>rack, upos, slot — BMC Type                                    | CMC<br>rack, upos — CMC Type |
|-------------------------|-----------------------------------------------------------------------|------------------------------|
| r*q*r*                  | rack, upos, slot — EXTRTR                                             | N/A                          |
| r*o*r*                  | rack, upos, slot — EXTRTR                                             | N/A                          |
| *C                      | N/A                                                                   | Any, Any — Any               |
| r*i*c                   | N/A                                                                   | rack, upos — IRU             |
| r*q*c                   | N/A                                                                   | rack, upos — QCR             |
| r*o*c                   | N/A                                                                   | rack, upos — ORC             |
| allb, allc,<br>computes | Any, Any, Any — IRUCOMP                                               | N/A                          |
| allbi, allci            | Any, Any, Any — IRUIO                                                 | N/A                          |
| alli                    | Any, Any, Any — IRUCOMP, IRURTR                                       | N/A                          |
| allr, routers           | Any, Any, Any — IRURTR, EXTRTR                                        | N/A                          |
| allri                   | Any, Any, Any — IRURTR                                                | N/A                          |
| allre                   | Any, Any, Any — EXTRTR                                                | N/A                          |
| r*u*io, allio           | Accessory I/O                                                         | N/A                          |
| p*                      | All IRUCOMPs with matching partitions.<br>This is a partition target. | N/A                          |

# Chassis Management Controller (CMC) and Baseboard Management Controller (BMC) Commands

The following topics describe the CMC and BMC commands.

auth

The auth command sets the average peak performance in weighted teraflops (APPWT) limit for export compliance. You can obtain the key and reset the limit if needed.

To see the usage statement:

```
CMC:r014i01c> auth --help
```

```
usage: auth [-ard] [-s <SSN>] <key> [<key>]... [--help] [TARGET]...
-s, --ssn=<SSN> system serial number change
-a, --appwt APPWT change
-r, --reset set learn mode
-d, --disable disable authentication
<key> authentication keys
--help display this help and exit
```

#### autopower

The autopower command allows your system to power up automatically when power is applied after a power outage. Issuing the autopower command without any argument acts as a query, with the results displaying the current state (enabled/disabled) and (if enabled) the current delay time and the results of the last attempted automatic power on.

To determine if autopower is enabled:

```
CMC:r001i01c> autopower
==== r001i01c (PRI) ====
auto-power on is enabled (120 second delay), aborted (power already on).
```

#### To disable auto-power:

```
uv44-cmc CMC:r001i01c> autopower -d
==== r001i01c (PRI) ====
auto-power on disabled
```

#### To see the usage statement:

```
CMC:r001i01c> autopower --help
```

| L |
|---|
|   |
|   |
|   |
|   |

### bios

The bios command displays BIOS information for the system after it is powered on.

To see the usage statement:

CMC:r1i1c> bios --help

```
usage: bios [-rsuv] [--help] [TARGET]...
-r, --revision display last BIOS revision banner
-s, --state display current BIOS state
-u, --uptime display time since last BIOS reset
-v, --verbose verbose output
--help display this help and exit
```

Example 1. The following shows bios command usage on an SGI UV 2000:

CMC:r001i01c> bios ==== 8/8 BMC(s) ==== h0: Last booted: SGI BIOS 2.1.0 built in romley0tmp by habeck on Oct 1 2012 at 11:52:44 h1: Last booted: SGI BIOS 2.1.0 built in romley0tmp by habeck on Oct 1 2012 at 11:52:44 harp35-cmc CMC:r001i01c> harp35-cmc CMC:r001i01c> harp35-cmc CMC:r001i01c> CMC:r001i01c> bios -s ==== 7/8 BMC(s) ==== h0: [S:0x02,DF:0x001e01] Sleeping - Handoff (SlaveHandoff) h1: [S:0x02,DF:0x001e01] Sleeping - Handoff (SlaveHandoff) ==== 1/8 BMC(s) [r001i01b00] ==== h0: [S:0x04,DF:0x00aa00] EFI Shell - Shell h1: [S:0x02,DF:0x001e01] Sleeping - Handoff (SlaveHandoff) harp35-cmc CMC:r001i01c>

#### Example 2. The following shows bios command usage on an SGI UV 1000:

CMC:rlilc> **bios** ==== 4/4 BMC(s) ==== Last booted: SGI BIOS Version 2 Revision 0 built in 20101012\_1502 by ajm on Oct 12 2010 at 15:08:29

#### bmc

The bmc command sends a command to one or more BMCs. It is a shell command similar in behavior to the ssh command.

To see the usage statement:

CMC:r1i1c> bmc --help

```
usage: bmc [-t] exec <command> [--timeout=<seconds>] [TARGET]...
exec
                         executes command on BMC(s)
<command>
                         command to execute
--timeout=<seconds>
                        timeout value
-t, --terse
                         terse mode
usage: bmc list [TARGET]...
list
                          list active shells on BMC(s)
usage: bmc kill [TARGET]...
kill
                         kill all active shells on BMC(s)
usage: bmc [-v] runtime [TARGET]...
                         show daemon run time
runtime
                         verbose mode
-v, --verbose
usage: bmc reboot [TARGET]...
reboot
                         initiates controller reboot
usage: bmc --help
                          display this help and exit
--help
```

#### CMC

The cmc command sends a command to one or more CMCs. It is a shell command similar in behavior to the ssh command.

To see the usage statement:

CMC:rlilc> cmc --help

usage: cmc [-t] exec <command> [--timeout=<seconds>] [TARGET]...

```
executes command on CMC(s)
exec
<command>
                          command to execute
--timeout=<seconds>
                         timeout value
-t, --terse
                          terse mode
usage: cmc list [TARGET]...
list
                          list active shells on CMC(s)
usage: cmc kill [TARGET]...
kill
                          kill all active shells on CMC(s)
usage: cmc [-v] runtime [TARGET]...
runtime
                          show daemon run time
-v, --verbose
                          verbose mode
usage: cmc reboot [TARGET]...
reboot
                          initiates controller reboot
usage: cmc --help
                          display this help and exit
--help
```

## config

The config command shows your system configuration. For example:

```
CMC:rlilc> config -v

CMCs: 1

r001i01c UV1000 SMN

BMCs: 4

r001i01b00 IP93-BASEIO

r001i01b01 IP93-DISK

r001i01b02 IP93

r001i01b03 IP93

Partitions: 1

partition000 BMCs: 4

Accessories: 0
```

```
To see the usage statement:
```

```
CMC:r1i1c> config --help
usage: config [-tvd] [-a <ip>@<location>] [--pcheck] [--plist] [<TARGET>]... [--help]
-t, --terse
                         terse output
-v, --verbose
                         verbose output
-d, --debug
                          debug output
-a, --acc=<ip>@<location>
        configure accessory location
        <location> is <rack>.<uposition> for IO
        <location> is <rack>.<0|1> for PDUs (0=left, 1=right)
                          check for targets crossing partitions
--pcheck
--plist
                          list partitions targeted
--help
                          display this help and exit
                     The -t/--terse parameter produces a terse configuration report:
                      • On an SGI UV 2000, it produces a terse configuration report similar to the
                        following:
                        CMC:r001i01c> config -t
                        SSN: UV2-00000010, CMCs: 2, BMCs 2/2, Partitions: 1, Accessories: 0
                        r001i01c b-00-
                        r001i02c b-00-
                      • On an SGI UV 100 system with two IRUs, it produces a terse configuration report
                        similar to the following:
                        SSN: UVL-00000001, CMCs: 2, BMCs 4/4, Partitions: 1, Accessories: 0
                        r001i01c b-00-01
                        r001i02c b-00-01
                      • For a single SGI UV 1000 IRU without blades in slots 0 through 7 (or router blades),
                        this output shows the "holes" for blades not present, similar to the following:
                        SSN: UV-00000021, CMCs: 1, BMCs 8/8, Partitions: 1, Accessories: 2
```

On VT100-compliant terminals, it will use the following character attributes:

Reverse red - blade is connected, but not configured

```
Reverse yellow - blade is disabled (see hwcfg command)
```

• On an SGI UV 100 system with eight IRUs, it produces a terse configuration report similar to the following:

SSN: UV-00000048, CMCs: 16, BMCs 192/192, Partitions: 5, Accessories: 0 r001i01c b-00-01-02-03-04-05-06-07-08-09-10-11-12-13-14-15 r-00-01-02-03 r001i23c b-00-01-02-03-04-05-06-07-08-09-10-11-12-13-14-15 r-00-01-02-03 r001q42c r-00-01-02-03 r001q43c r-00-01-02-03 r002i01c b-00-01-02-03-04-05-06-07-08-09-10-11-12-13-14-15 r-00-01-02-03 r002i23c b-00-01-02-03-04-05-06-07-08-09-10-11-12-13-14-15 r-00-01-02-03 r002q42c r-00-01-02-03 r002q43c r-00-01-02-03 r003i01c b-00-01-02-03-04-05-06-07-08-09-10-11-12-13-14-15 r-00-01-02-03 r003i23c b-00-01-02-03-04-05-06-07-08-09-10-11-12-13-14-15 r-00-01-02-03 r003q42c r-00-01-02-03 r003q43c r-00-01-02-03 r004i01c b-00-01-02-03-04-05-06-07-08-09-10-11-12-13-14-15 r-00-01-02-03 r004i23c b-00-01-02-03-04-05-06-07-08-09-10-11-12-13-14-15 r-00-01-02-03 r004q42c r-00-01-02-03

### console

The console command opens a console window on the CMC, BMC, or compute blade. Use CTRL -] q to exit the console.

Note: The console command supersedes the uvcon command. The uvcon command is an alias to the console command.

To see the usage statement for SGI UV 2000:

```
CMC:r001i01c> console --help
```

```
usage: console [-bnd23] [--steal] [--spy] [--kill] [--notty] [--nocache] [--clear] [--full] [--quiet]
[--timestamp] [TARGET]
-b, --baseio specifies baseio bmc console
-n, -0, --normal specifies node BMC console (normal channel)
-d, -1, --debug specifies node BMC console (debug channel)
-2, --chan2 specifies node BMC console (channel 2)
```

#### 3: Chassis Management Controller (CMC) Command Reference

```
-3, --chan3
                               specifies node BMC console (channel 3)
--steal
                               steal the console
--spy
                               spy the console
--kill
                              kill all other uvcon sessions
--notty
                               disables tty interventions
--nocache
                               don't return cached output
--clear
                               clear cached output
--full
                               full output (default is since last reset)
                               quiet mode (only system I/O, implies --notty --nocache)
--quiet
--timestamp
                               prefix timestamp to output lines
TARGET
                               console target
 escape codes:
   ctrl-] s steal console
   ctrl-] r release console
   ctrl-] c
               connection status
   ctrl-] q
               quit (if active console)
   ctrl-] ? h this help
usage: console -d[band23cCft] [-1 ] [TARGET]...
-d, --dump
                              dump cached console output
-b, --baseio
                              specifies baseio bmc console
-a, --all
                               all node BMC consoles
-n, -0, --normal
                               specifies node BMC console (normal channel)
-d, -1, --debug
                               specifies node BMC console (debug channel)
-2, --chan2
                               specifies node BMC console (channel 2)
-3, --chan3
                               specifies node BMC console (channel 3)
-l, --lines=
                      limit output to last lines
-c, --clear
                              clear cached output after dumping
-C, --CLEAR
                              clear cached output without dumping
-f, --full
                               full dump (default is since last reset)
-t, --tag
                               prefix each line with source
TARGET
                               console target
usage: console -i [TARGET]...
-i, --input=
                       backdoor baseio console input
TARGET
                              console target
usage: console --help
--help
                               display this help and exit
harp10-cmc CMC:r001i01c>
```

#### To see a usage statement for SGI UV 100 or SGI UV 1000:

CMC:r014i01c> console --help

```
usage: console [-bnd23] [--steal] [--spy] [--kill] [--notty] [--nocache] [--clear] [TARGET]
-b, --baseio
                               specifies baseio bmc console
-n, -0, --normal
                               specifies node BMC console (normal channel)
-d, -1, --debug
                               specifies node BMC console (debug channel)
-2, --chan2
                               specifies node BMC console (channel 2)
-3, --chan3
                               specifies node BMC console (channel 3)
                               steal the console
--steal
--spy
                               spy the console
--kill
                               kill all other uvcon sessions
                               disables tty interventions
--notty
--nocache
                               don't return cached output
--clear
                               clear cached output
TARGET
                               console target
escape codes:
   ctrl-] s
              steal console
   ctrl-] r
               release console
   ctrl-] c
               connection status
   ctrl-] ? | h this help
usage: console -d[band23cCft] [-1 <count>] [TARGET]...
-d, --dump
                               dump cached console output
-b, --baseio
                               specifies baseio bmc console
-a, --all
                               all node BMC consoles
-n, -0, --normal
                               specifies node BMC console (normal channel)
-d, -1, --debug
                               specifies node BMC console (debug channel)
-2, --chan2
                               specifies node BMC console (channel 2)
-3, --chan3
                               specifies node BMC console (channel 3)
-1, --lines=<count>
                               limit output to last <count> lines
-c, --clear
                               clear cached output after dumping
-C, --CLEAR
                               clear cached output without dumping
-f, --full
                               full dump (default is since last reset)
-t, --tag
                               prefix each line with source
TARGET
                               console target
```

usage: console [-bnd23] -i <input> [TARGET]...

3: Chassis Management Controller (CMC) Command Reference

```
-i, --input=<input>
                              backdoor console input
-b, --baseio
                              specifies baseio bmc console
-n, -0, --normal
                              specifies node BMC console (normal channel)
-d, -1, --debug
                              specifies node BMC console (debug channel)
-2, --chan2
                               specifies node BMC console (channel 2)
-3, --chan3
                               specifies node BMC console (channel 3)
TARGET
                               console target
usage: console --help
--help
                               display this help and exit
```

**Note:** The following character sequences are available interactively after a console session is started:

```
console: escape codes:
console: ctrl-] s steal console
console: ctrl-] r release console
console: ctrl-] c connection status
console: ctrl-] ? |h this help
```

### flashbios

The flashbios command rewrites (flashes) the latest BIOS located in the /work/bmc/common directory on the CMC.

For an example of how this command is used, see "Upgrading the System BIOS" on page 28.

Following is information about flashbios:

```
NAME
```

flashbios -- Flash UV BIOS from CMC

#### SYNOPSIS

```
flashbios [-e] [-n] [-p] [-o] <flashfile> [<target> [...<target>]]
flashbios -r <flashfile>
```

#### DESCRIPTION

The file specified by flashfile is flashed into the flash devices on all nodes of the UV system. By default the system will be automatically reset after the flash completes.

The BIOS image file <flashfile> must be located in the directory /work/bmc/common on the CMC.

By default, BIOS is updated on all compute blades in the system. The flash can be restricted to a subset of the full system by specifying one or more targets. Some examples of blade targets:

| rli23b4 | blade 4 in the IRU @ rack 1, u-position 23 |
|---------|--------------------------------------------|
| r2i1b*  | all blades in IRU @ rack 2i1               |
| r4i*    | all blades in all IRUs in rack 4           |
| p2      | all blades in partition 2                  |

(These are the same targets accepted by other CMC commands). Any number or combination of targets can be used.

#### The following options are available:

- -e Erase BIOS variables and BIOS scratch space while resetting the system. This option will be ignored if '-n' is also specified.
- -n Do not automatically reset the system.
- -o Allow flashing across partitions in a multiple partition system
- -p Power cycle after flashing.
- -r Do not flash, instead report the Revision (BIOS banner) string from the BIOS image file.

#### hel

The hel command displays the hardware error logs.

To get a usage statement:

```
CMC:r001i01c> hel --help
usage: hel [-cax] [--help] [TARGET]...
-c, --clear clear log
-a, --all show all errors (default is since last reset)
-x, --hex hexidecimal dump
--help display this help and exit
```

### hwcfg

The hwcfg command displays and sets hardware override variables.

For information about how to use the hwcfg command to partition an SGI UV system, see the SGI UV System Software Installation and Configuration Guide.

For example, for SGI UV 1000:

```
CMC:rlilc> hwcfg -a -v
BLADE_DISABLE=no
DEBUG_SW=0x0
HUB_CORE_SPEED=400
ICH_DISABLE=no
IORISER_DISABLE=no
MAX_CORES=0
NL5_CABLE_ENABLE=yes
NL5_ENABLE=yes
NL5_HUB2_WAR=no
NL5_NEAR_LB=no
NL5_RATE=6.25
NL5\_SCRAMBLE=0x0
PARTITION=0
SMT_ENABLE=no
SOCKET_DISABLE=no
```

For example, for SGI UV 1000 showing a system with four partitions:

| CMC:rlilc> hwcfg -a -v |       |        |
|------------------------|-------|--------|
| NL5_RATE=5.0           |       |        |
| PARTITION=1            | 16/64 | BMC(s) |

PARTITION=2 ..... 16/64 BMC(s) PARTITION=3 ..... 16/64 BMC(s) PARTITION=4 ..... 16/64 BMC(s) You can use hwcfg -c to clear the four partitions, as follows: CMC:rlilc> hwcfg -c partition PARTITION=0 <PENDING RESET> For example, for SGI UV 2000: CMC:r001i01c> hwcfg -a -v BIOS\_FILE=/common/bios.fd all targeted BMC(s) BLADE\_DISABLE=no all targeted BMC(s) DEBUG\_SW=0x4 all targeted BMC(s) IORISER\_DISABLE=no ..... 1/2 BMC(s) r001i01b00 IORISER\_DISABLE=yes ..... 1/2 BMC(s) r001i02b00 MAX CORES=0 all targeted BMC(s) NL6\_ENABLE=0x808 all targeted BMC(s) PARTITION=0 all targeted BMC(s) ROUTER\_TYPE=ordinary all targeted BMC(s) SOCKET\_DISABLE=no all targeted BMC(s) To see the usage statement: CMC:rlilc> hwcfg --help

usage: hwcfg [-lhadcv] [var[=val]]... [--help] [TARGET]...
var[=val] variable [and value to set]
-1, --list list variables available
-h, --hidden include hidden variables
-a, --all show variable(s) regardless of override state

| -d,default | show variable(s) default value if overriden                           |
|------------|-----------------------------------------------------------------------|
| -c,clear   | clear overridden variable(s) to default value                         |
| -v,verbose | show per BMC output, repeat for maximum verbosity                     |
| help       | display this help and exit, use with variable(s) to get specific help |

### leds

The leds command displays system LED values.

To see the usage statement:

```
CMC:r001i01c> leds --help
usage: leds [-sv] [-c <index>] [-d <value>] [--help] [TARGET]...
-c, --cpu=<index> index of cpu to display
-d, --delay=<value> sample delay value in seconds
-s, --summary show shorter LED history
-v, --verbose show longer LED history
--help display this help and exit
```

### log

The log command provides a log of various operations performed on the CMC.

To see the usage statement:

CMC:r001i01c> log --help

```
usage: log [-pacewnidmr] [--help] [TARGET]...
-p, --panic
                       select log type
-a, --alert
                       select log type
-c, --critical
                      select log type
-e, --error
                       select log type
-w, --warning
                      select log type
-n, --notice
                      select log type
-i, --info
                       select log type
-d, --debug
                        select log type
```

| -m,merge | prevent merging of selected logs |
|----------|----------------------------------|
| -r,reset | reset log                        |
| help     | display this help and exit       |

### power

The power command lets you power on, power off, reset, cycle, get status, and invoke the kernel debugger (KDB).

When you use the power command, you do not have to power up the IRU. When the power command runs, it checks to see if the IRU is powered on. If the IRU is not powered on, it powers up the IRU, and it then powers up the compute blades.

To see the usage statement:

#### CMC:rlilc> power --help

| usage: power [-vchosw] on                                                                | up [bmc] [noio] [TARGET]                            |
|------------------------------------------------------------------------------------------|-----------------------------------------------------|
| on up                                                                                    | turn power on                                       |
| bmc                                                                                      | turn aux power on                                   |
| noio                                                                                     | do not power on accessories (IO)                    |
| -v,verbose                                                                               | verbose output                                      |
| -c,clear                                                                                 | clear EFI variables (system/partition targets only) |
| -h,hold                                                                                  | hold in reset                                       |
| -o,override                                                                              | override partition check                            |
| -s,single                                                                                | single node boot                                    |
| -w,watch                                                                                 | watch boot progress                                 |
| usage: power [-vo] off down [bmc] [noio] [nochassis] [TARGET]<br>off down turn power off |                                                     |
| bmc                                                                                      | turn aux power off                                  |
| noio                                                                                     | do not power off accessories (IO)                   |
| nochassis                                                                                | do not power off chassis power                      |
| -v,verbose                                                                               | verbose output                                      |
| -o,override                                                                              | override partition check                            |
| usage: power [-vchosw] reset [bmc iobmc] [TARGET]                                        |                                                     |
| reset                                                                                    | system reset                                        |
| bmc iobmc                                                                                | BMC reset                                           |
| -v,verbose                                                                               | verbose output                                      |
|                                                                                          | clear EFI variables (system/partition targets only) |
|                                                                                          |                                                     |

#### 3: Chassis Management Controller (CMC) Command Reference

```
-h, --hold
                         hold in reset
-o, --override
                         override partition check
-s, --single
                         single node boot
-w, --watch
                         watch boot progress
usage: power [-vchosw] cycle [bmc] [--noio] [--nochassis] [TARGET]...
cycle
                         cycle power off on
bmc
                          cycle aux power
--noio
                          do not power cycle accessories (IO)
--nochassis
                          do not power cycle chassis power
-v, --verbose
                         verbose output
-c, --clear
                         clear EFI variables (system/partition targets only)
-h, --hold
                         hold in reset
-o, --override
                         override partition check
-s, --single
                         single node boot
-w, --watch
                          watch boot progress
usage: power [-v10ud] [status] [TARGET]...
status
                         show power status
-v, --verbose
                         verbose output
                        show only blades with on status
-1, --on
-0, --off
                        show only blades with off status
-u, --unknown
                         show only blades with unknown status
-d, --disabled
                          show only blades with disabled status
usage: power [-ov] nmi|debug [TARGET]...
nmi | debug
                         issue NMI
                          override partition check
-o, --override
-v, --verbose
                         verbose output
usage: power [-v] margin [high|low|norm|<value>] [TARGET]...
margin
                         power margin control
high |low |norm | <value>
                         margin state
-v, --verbose
                         verbose output
usage: power cancel [TARGET]...
cancel
                         cancel outstanding power action
usage: power --help
                          display this help and exit
--help
```

#### sensor

The sensor command is normally used remotely by SMN-based applications. However, you can use the sensor command to get system temperatures, fan speed, and voltage information, as follows:

CMC:r1i1c> sensor

Use the command from the cmc or bmc shell, as follows:

cmc sensor bmc sensor

The BMCs on SGI UV 2000 systems do not support the sensor command.

### version

The version command displays the CMC firmware version. For example:

uv44-cmc CMC:r001i01c> version SGI Chassis Manager Controller, Firmware Rev. 1.3.16 [Bootloader 0.6.0]

You can use the version command to determine the BMC firmware version, as follows:

uv44-cmc CMC:r001i01c> bmc version ==== r001i01b00 ==== SGI UV BMC, Firmware Rev. 1.3.20 [Bootloader 0.5.0, FPGA Rev. 0x41] ==== r001i01b01 ==== SGI UV BMC, Firmware Rev. 1.3.20 [Bootloader 0.5.0, FPGA Rev. 0x41]

You can access the BMC using ssh and then use the version command, as follows:

uv44-cmc CMC:r001i01c> ssh bmc0

SGI UV BMC, Firmware Rev. 1.3.20

BMC:r001i01b00> version SGI UV BMC, Firmware Rev. 1.3.20 [Bootloader 0.5.0, FPGA Rev. 0x41]

You can access the Base I/O blade BMC using  $\mathtt{ssh}$  and then use the version command, as follows:

uv44-cmc CMC:r001i01c> **ssh ibmc0** 

SGI UV BMC, Firmware Rev. 1.3.9 r001i01b00i> version SGI Chassis Manager Controller, Firmware Rev. 1.3.9 [Bootloader 0.3.0]

# Index

### A

accessories, 30 auth command, 41 autopower, 21 autopower command, 42 auxiliary power, 21

### B

baseboard management controller (BMC), 1 baud rate, 6 bios command, 28, 43 BIOS upgrade, 28 bmc command, 44 bmc sensor command, 57 boot partition, 17 booting, 17

### С

chassis management controller (CMC), 1 cmc command, 44 CMC command targets, 39 CMC functions, 2 cmc sensor command, 57 CMC tasks, 3 commands auth, 41 autopower, 21, 42 bios, 28, 43 bmc, 44 cmc, 44 config, 21, 30, 45 console, 17, 47

007-5636-007

flashbios, 29, 50 hel, 51 help, 38 hwcfg, 24, 32, 52 leds, 54 log, 54 overview, 38 power, 17–19, 55 sensor, 57 version, 57 config command, 21, 30, 45 connecting to the controller network, 7, 9 console command, 17, 47

### D

data bits, 6
DB-9, 7, 9
determining the BaseIO node BMC firmware version, 57
determining the CMC firmware version, 57
determining the compute node BMC firmware version, 57
dumb terminal, 4, 6, 8

### Е

enabling autopower, 21 error logs, 51 exclude I/O accessories from power operation, 30 Extensible Firmware Interface (EFI), 29

59

### F

flashbios, 29 flashbios command, 50 flow control, 6 fs0:, 17

### Η

hardware configuration command, 52 hardware error logs, 51 hardware flow control, 6 hardware manuals hardware overrides, 23 hel command, 51 hidden overrides, 23, 27 HT technology, 32 hwcfg command, 24, 32, 52 hyper-threading, 32

### K

KDB, 19 kernel debugger, 19

### L

LED values, 54 leds command, 54 log command, 54 logs, 51, 54

#### Μ

M/N values, 29 Magma Chassis, 30 manuals Monitored ePDU, 30

### 60

### Ν

noio option, 30 nonmaskable interrupt kernel debugger, 19

### 0

overrides, 23 overview, 1

### P

parity, 6 partition, 2 PCIE expansion chassis, 30 power command, 17–19, 55 power off, 18 power on, 17

### R

RS-232-style console, 7, 9 RTS/CTS, 6

### S

sensor command, 57 serial connection, 4, 6, 8 SGI Management Center (SMC), 1 SMT\_ENABLE, 32 stop bit, 6 Supportfolio, 28 system management node (SMN), 1

### Т

targets, 39

U

upgrading system PROM, 28 upgrading the BIOS, 28 uvcon (console) command, 47

### V

version command, 57

viewing your system configuration, 21

#### W

/work/bmc/common, 50 /work/bmc/common/, 29